## USING WEBSOCKET IN INTEGRATION SERVER - A QUICK START

## Installation

- Install Integration Server using Software AG installer.
- Install Software AG Designer using Software AG installer.

## **Configuration on Integration** Server

 Create a WebSocket port in Integration Server either Regular or Secure.

For more information, see Integration Server Administrator's Guide.

## **Configuration on Software AG Designer**

- Create WebSocket Server Endpoint. (Optional) If Integration Server is acting as a WebSocket server.
- Create WebSocket Client Endpoint. (Optional) If Integration Server is acting as a WebSocket client.

For more information, see Service Development Help Guide.

After creating endpoints, the Software AG Designer creates callback services and saves it to the specified folder.

**Integrating Server** acting as WebSocket Client

- onConnect
- onBinary
- onText
- onClose
- onError

(pub.client:websocket)

Session ID created for both client and server

(pub.websocket:send)

A service to asynchronously send messages using the session ID

(pub.websocket:close)

A service to close the WebSocket connection **Integration Server** acting as WebSocket Server

- onConnect
- onBinary
- onText
- onClose
- onError

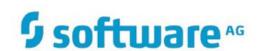